# How do I configure the SNMP trap and Syslog on DES-7200(DGS-3610)?

1.> Netwrok topology:

PC(D-View6)10.90.90.200---(P1/1)DES-7200(10.90.90.90)

Note: If you use D-View6 as the syslog server, you have to install the D-View6 patch B22, otherwise, the syslog might not display correctly.

#### 2.> DES-7200 configuration:

interface VLAN 1 ip address 10.90.90.90 255.0.0.0 snmp-server community public RO snmp-server community private RW snmp-server enable traps snmp-server host 10.90.90.200 public logging server 10.90.90.200

## $3.$  D-View6 setting

a.> Use Setup Wizard

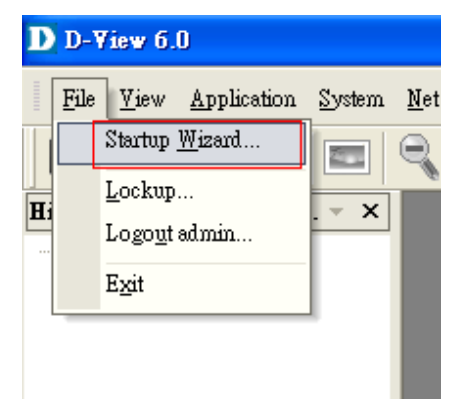

b.> Click Next

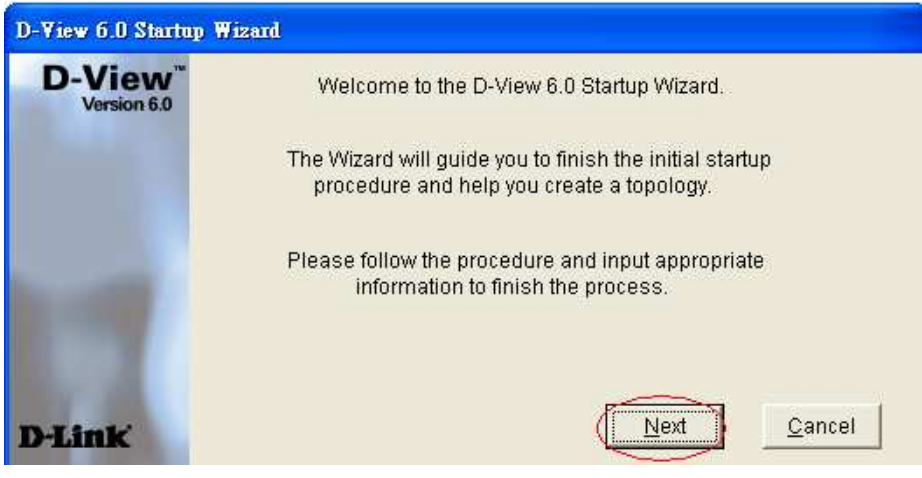

c.> Give a Domain name 'test'

Click 'Create'

Click 'Next'

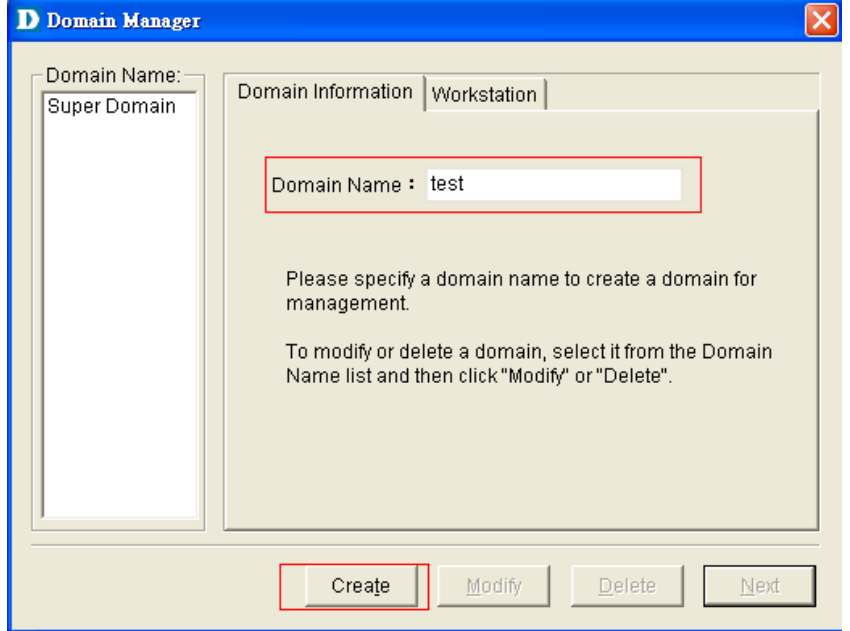

d.> Enter a name of NETMAP, click **Next** 

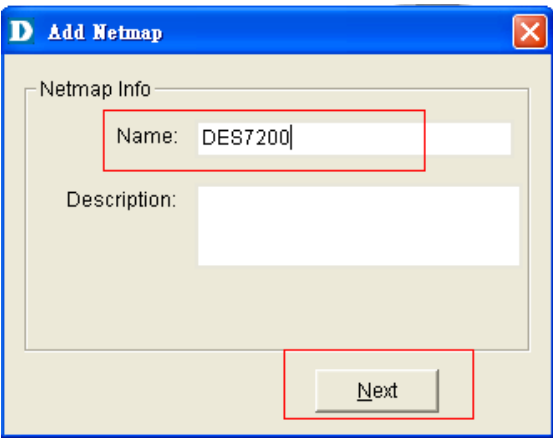

## e.> Choose Designated Network

Give a name of Topology

#### Click Next

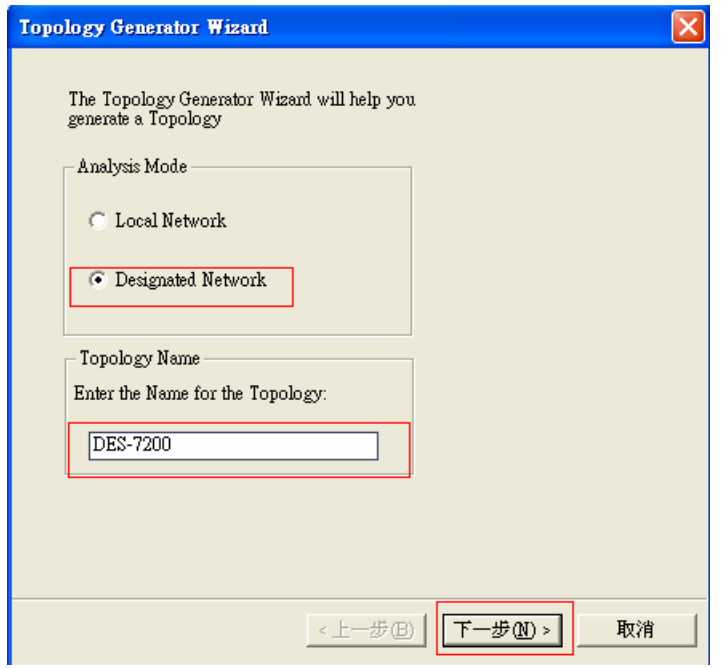

f.> Issue switch's information & SNMP community string. Click Finish

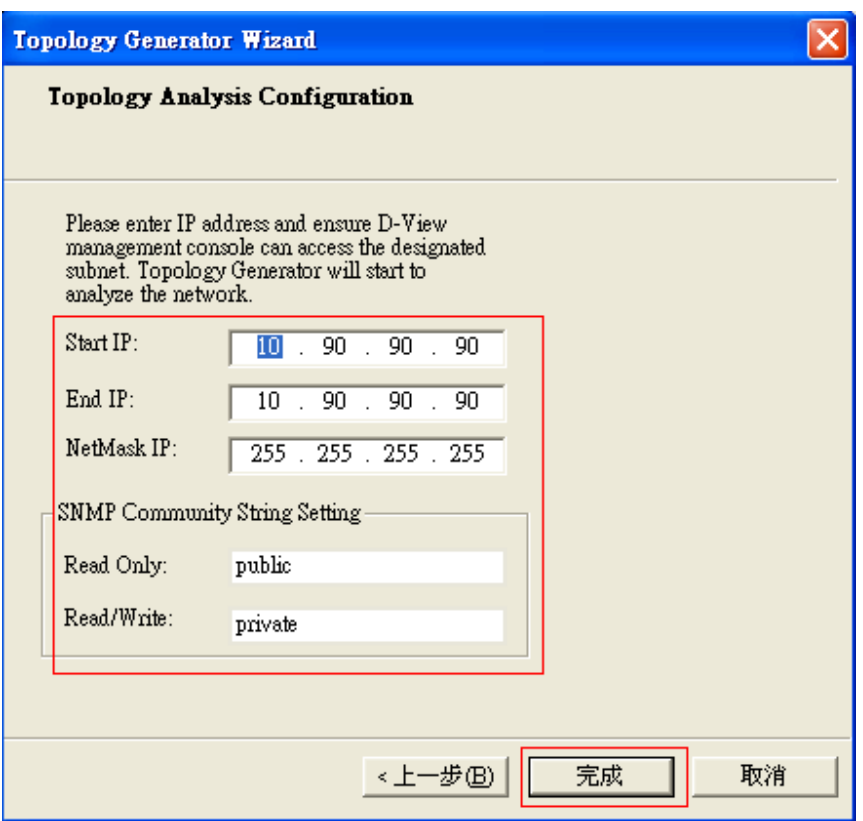

# g.> Click Export

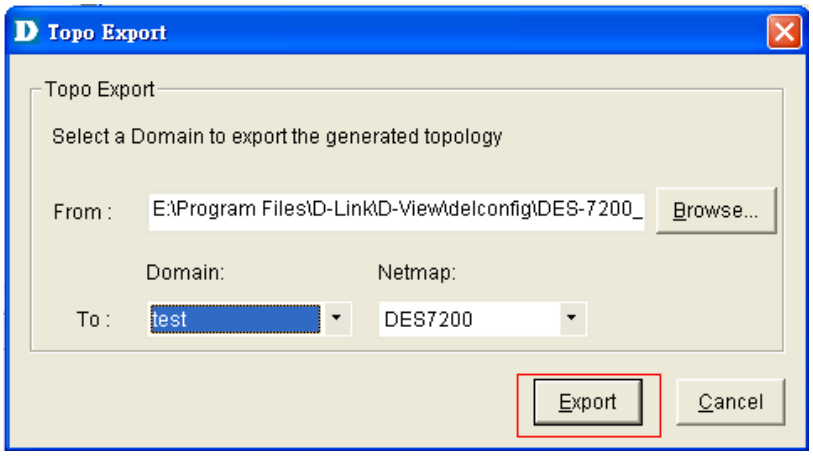

h.> Double click Net-10.0.0.0

Double click the DES7200's icon